## **Übermittlung des Fundortes eines verendeten oder krank erlegten Wildschweines**

**Anleitung für Google-Maps unter Android-Geräten und iPhone oder iPad**

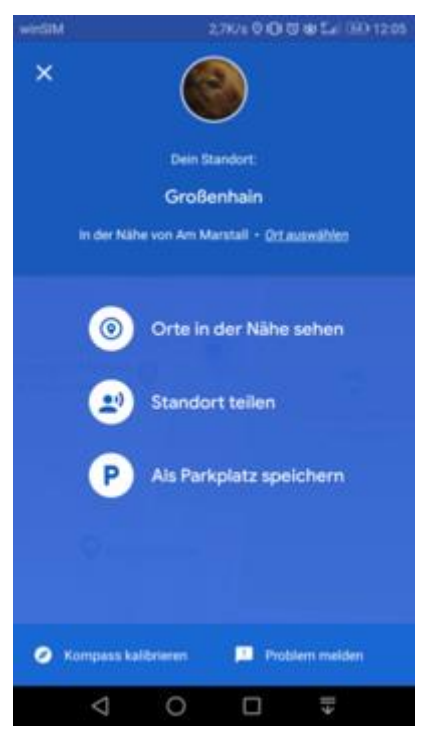

Öffnen Sie auf Ihrem Android-Smartphone oder -Tablet die App "Google Maps".

- Der blaue Punkt markiert Ihren aktuellen Standort.
- Wenn Sie keinen blauen Punkt sehen, tippen Sie unten das Symbol Standort  $\circledcirc$ .
- Tippen Sie auf den blauen Punkt, bis sich das Info-Fenster öffnet.
- Jetzt tippen Sie auf "Standort teilen" und wählen aus der Liste "E-Mail" aus. Senden Sie die Koordinaten mit Ihrem Vor- und Zunamen, Anschrift und Telefonnummer an amt39@landkreis.digital

Hinweis: Sie müssen mit ihrem Google-Konto angemeldet sein, um die Funktion "Standort teilen" nutzen zu können.

Falls Sie nicht angemeldet sind, können Sie sich die Koordinaten des Standortes anzeigen lassen, notieren und dann an das Veterinäramt übermitteln.

- Zoomen Sie auf den blauen Punkt.
- Tippen Sie solange auf den blauen Punkt, bis er durch eine rote Fahne markiert ist.
- Lesen Sie im Feld am oberen Kartenrand die Koordinaten ab, z.B. 51.298919, 13.538004 (Dezimalgrad, erster Wert = nördliche Breite, zweiter Wert = östliche Länge)

(Quelle: Landkreis Meißen)